# **Bentley**®

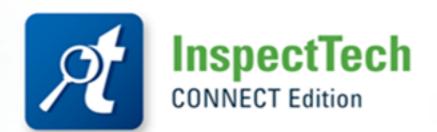

Bentley IMS Accounts

## Introduction

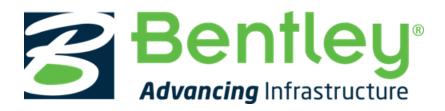

With the release of InspectTech CONNECT Edition (CE), InspectTech is now utilizing Bentley's Identity Management System (IMS). Bentley IMS is a single sign-on system that allows users to use one account for multiple Bentley products. The user's computer remembers the Bentley credentials so that logging in to any Bentley software is quick and easy.

All InspectTech users will now be required to have a Bentley IMS account in order to access InspectTech CE. This involves a one-time Bentley IMS account creation that is described in this document. InspectTech recognizes the Bentley IMS account through email address. The user's InspectTech account email address must match the Bentley IMS email address in order for the single sign-on system to work with InspectTech.

### Bentley IMS - Users

#### **Create Bentley IMS Account**

In order to utilize the IMS authentication, users must complete a one-time registration of a Bentley IMS account. To begin, visit <a href="https://ims.bentley.com/IMS/Registration">https://ims.bentley.com/IMS/Registration</a> or click the *Register* link on the Bentley IMS login screen when trying to sign in to InspectTech.

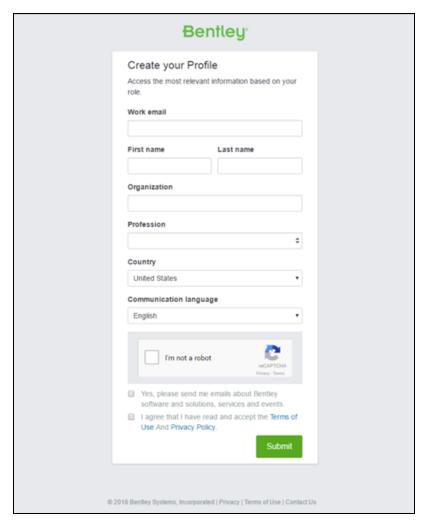

The *Work Email* textbox is used to enter the work email address tied to the Bentley account. This is the most important aspect of the registration because the Bentley IMS account email address must match the email address of the user's InspectTech user account in order for the IMS authentication to work properly.

Once all of the basic information is complete, check the "I'm not a robot" and Terms of Use/Privacy Policy checkboxes.

Click the *Submit* button to create the profile.

A verification email will then be sent to the provided email address with an activation link to activate the account. Clicking the activation link in the email will allow the user to create their Bentley IMS account password:

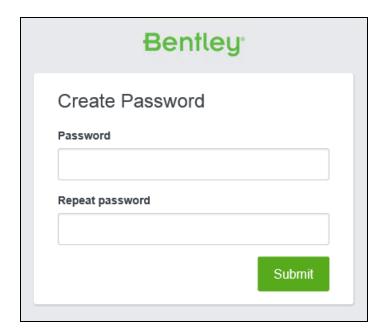

Once the password is created, the Bentley IMS account creation is complete and the user can now access Bentley products using the single sign-on system:

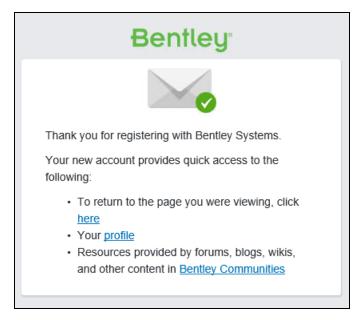

### Log in to InspectTech with Bentley IMS Account

When a user visits their agency's InspectTech website, they will be prompted to enter their Bentley IMS account credentials:

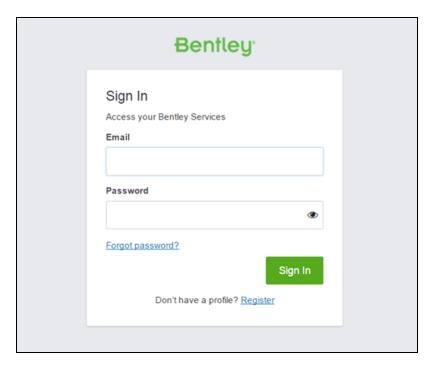

If the Bentley IMS account email address matches an account within the agency's InspectTech system, the user will be logged in to the system.

If the Bentley IMS account email address does **NOT** match an account within the agency's InspectTech system, the user will be notified and will need to contact the administrator to fix the issue.

### Bentley IMS - Administrators

The main thing that administrators must keep in mind when transitioning users to Bentley IMS accounts is that all of the InspectTech account email addresses must match the email addresses used when creating Bentley IMS accounts.

Administrators should instruct users to sign up for a Bentley IMS account with the proper email address to avoid issues, but InspectTech account email addresses can be changed on the *Manage Users* page of the *Administration* module if necessary:

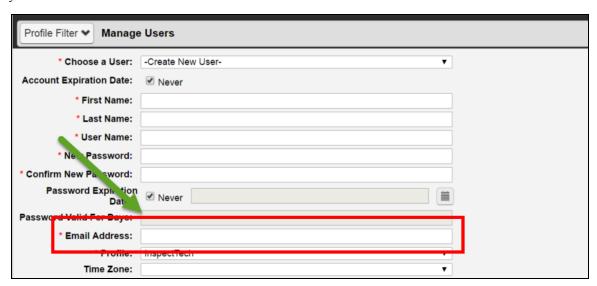

If a user's Bentley IMS account email address does not match an InspectTech account's email address, that user will not be able to access InspectTech and will have to contact the administrator to fix the issue.

**Note:** Bentley IMS requires that all accounts have a unique email address. If users were sharing an email address over multiple InspectTech accounts in the past, each user must now use a unique email address for their Bentley IMS account and notify the administrator to change the email address in their InspectTech user account.